# **PORTAIL PARENTS MOZAÏK PROCÉDURE DE CONNEXION**

Pour accéder au portail parents Mozaïk et aux informations de votre enfant, **vous devez d'abord créer votre compte.** Avant de procéder, toutefois, veuillez prendre note des informations suivantes :

- Assurez-vous d'avoir transmis votre adresse courriel à l'école de votre enfant. **L'adulte responsable inscrit au dossier de l'élève doit créer son compte à l'aide de la même adresse courriel que celle inscrite au dossier de l'école. Il s'agit d'une condition obligatoire pour créer votre compte et faire le lien avec le dossier de votre enfant.**
- Pour visionner le dossier de chacun de vos enfants, vous devez toujours utiliser l'adresse courriel inscrite au dossier de l'école.
- Si vous contactez l'école pour fournir votre adresse courriel ou faire une modification, prenez note que la mise à jour des données dans le système prend quelques heures.

## **Comment créer votre compte**

Allez à l'adresse suivante : [https://portailparents.ca/accueil/fr.](https://portailparents.ca/accueil/fr) Pour accéder à la page en anglais, cliquez sur le bouton **En** dans le haut de la page :

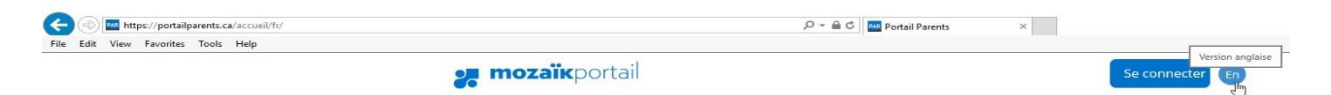

Cliquez sur le bouton **Se connecter** dans le haut de la page.

**Il y a deux façons de se connecter au portail : à l'aide de votre compte de média social ou de votre adresse courriel.** Dans les deux cas, l'adresse courriel que vous choisirez DOIT être la même que celle qui est dans notre système et correspondre au bon parent.

### **Vous connecter en utilisant votre compte de média social**

1. Une fois sur la page « Accès aux parents », connectez-vous à votre compte social, tel que Facebook, en cliquant sur le bouton approprié.

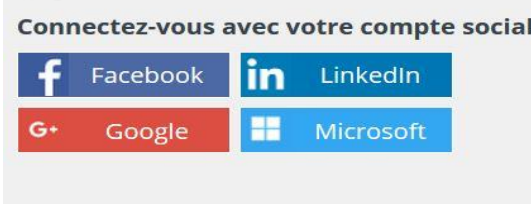

2. Cliquez sur **Continuez en tant que \_\_\_\_\_\_(nom du parent)** pour confirmer que vous souhaitez lier votre compte Facebook à Mozaïk.

3. Cliquez sur **Enregistrer si l'adresse courriel qui apparaît est la même que celle qui est dans notre système.** 

Si ce n'est pas le cas, entrez la bonne adresse courriel, cliquez sur **Obtenir un code de vérification** et ensuite sur **Sauvegarder**. Un code de vérification sera envoyé à cette adresse.

4. Entrez ce code dans la boîte **Code de vérification**, cliquez sur **Vérifier le code** et ensuite sur **Enregistrer**.

**La création de votre compte est terminée.** 

### **Vous connecter en utilisant votre adresse courriel**

1. Cliquez sur l'hyperlien **Créez votre compte**.

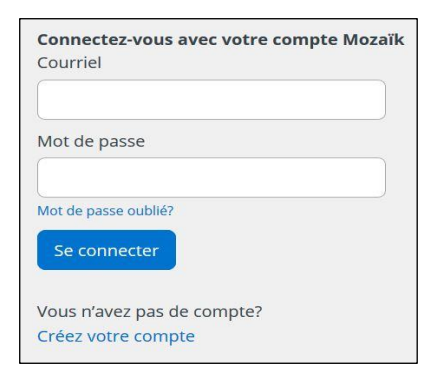

- 2. Entrez votre adresse courriel dans l'espace prévu à cet effet. **Assurez-vous d'entrer la même adresse que celle qui est dans notre système.** Cliquez sur **Obtenir un code de vérification**. Un code de vérification vous sera envoyé à cette adresse.
- 3. Entrez ce code dans la boîte **Code de vérification** et cliquez sur **Vérifier le code**.
- 4. Créez votre mot de passe et répétez-le afin de le confirmer. Si vous avez déjà un compte, vous pouvez utiliser le même mot de passe.
- 5. Cliquez sur **Enregistrer**.

#### **La création de votre compte est terminée.**

Utilisez cette adresse courriel et le mot de passe que vous venez de créer pour accéder au portail parents Mozaïk et visionner les informations scolaires de votre enfant.

Si vous avez besoin d'assistance additionnelle, cette courte vidéo vous guidera étape par étape : <https://portailparents.ca/accueil/fr/aide.htm>

Si vous avez des questions, veuillez contacter l'école de votre enfant.